# **Themaverkenner 'Ondiep geologisch 3D Model regio Antwerpen'**

[Deze themaverkenner i](https://www.dov.vlaanderen.be/portaal/?module=ondiepmodelantwerpenverkenner)s specifiek ontwikkeld voor het verkennen van de ondiepe geologische ondergrond van het stedelijk gebied van Antwerpen en haar Haven, zoals gepubliceerd in 2023 (v1.1).

#### [Meer info over de inhoud, het rapport en de data.](https://www.dov.vlaanderen.be/page/ondiep-geologisch-3d-lagen-en-voxelmodel-van-regio-antwerpen-oa-v1-2021)

Link naar de Themaverkenner:<https://www.dov.vlaanderen.be/portaal/?module=ondiepmodelantwerpenverkenner>

- [Algemeen gebruik themaverkenner](#page-0-0)
- [Diktekaart Ondiep model van Antwerpen](#page-0-1)
- [Randvoorwaarden Diktekaart](#page-0-2)
- [Dieptekaart Ondiep model van Antwerpen](#page-1-0)
- [Klei- en veenkaarten](#page-1-1)
- [Verken de geologische opbouw met de vaste profielen door het modelgebied](#page-1-2)
- [Bekijk samenstelling Lijn](#page-1-3)
- [Bekijk samenstelling Punt](#page-3-0)
- [Bekijk samenstelling Projectgebied](#page-4-0)
- [Formele geologische interpretaties van boringen en sonderingen als basis van het model](#page-5-0)

# <span id="page-0-0"></span>Algemeen gebruik themaverkenner

Voor hulp bij het gebruik van de functies in [deze themaverkenner](https://www.dov.vlaanderen.be/portaal/?module=ondiepmodelantwerpenverkenner), verwijzen we u naar [de algemene handleiding van DOV.](https://www.milieuinfo.be/confluence/display/DDOV/Handleiding+DOV-Verkenner)

# <span id="page-0-1"></span>Diktekaart Ondiep model van Antwerpen

De diktekaart is een raster van 25x25m dat op elke plaats (x, y-combinatie) de cumulatieve dikte van de lithologische parameters weergeeft. Deze cumulatieve dikte wordt berekend op basis van het voxelmodel, dat de ondergrond opdeelt in blokjes van 25-25m van 0.5m dik.

Deze cumulatieve dikte is afhankelijk van de door de gebruiker geselecteerde lithologische parameters. Standaard staan de parameters klei en veen aangevinkt. De dikte van een voxelcel wordt in rekening gebracht als de som van het aandeel van de gekozen parameters de grenswaarde van 60% in die voxel overschrijdt, en dit evenredig met de hoeveelheid van de geselecteerde parameter(s). De voxels moeten echter niet aaneensluiten bij de berekening van de diktekaart.

De diktekaart is een 2D rastervoorstelling van de cumulatieve dikte van de lithologische parameters en wordt automatisch (her)berekend afhankelijk van de geselecteerde lithologische parameters.

De diktekaart wordt enkel voorgesteld voor lithologische parameters van de Quartaire en Neogene eenheden. De lithologische parameters van het Antropogeen en de Formatie van Boom zijn in dit model niet gemodelleerd in voxels, en worden hier niet mee in rekening gebracht.

Voorbeelden:

- Klei en veen worden geselecteerd als lithologische parameters: Klei en veen komen samen voor 70% voor in 1 voxel, dan zal deze voxel voor 70% meetellen in de diktekaart.
- Enkel veen wordt geselecteerd als lithologische parameter. Voxels waar veen <= 60% worden niet beschouwd in de diktekaart.
- Enkel veen wordt geselecteerd als lithologische parameter. Voxels waar veen voor 88% werd gemodelleerd, worden met een dikte van 0.44 m (=0.88\*0.5m) beschouwd in de diktekaart.

#### <span id="page-0-2"></span>Randvoorwaarden Diktekaart

Je kan kiezen om ook randvoorwaarden toe te voegen voor het bepalen van de diktekaart.

Hiervoor klik je op 'Randvoorwaarde toevoegen' in het linker menu

Naast de keuze welke lithologische parameters worden meegenomen in de berekening van de diktekaart kan de gebruiker ook bijkomende (gecombineerde) randvoorwaarden opleggen om bepaalde voxels al dan niet te laten meetellen.

Kies je voor een randvoorwaarde van 1 bepaalde lithologische parameter, moet deze voor minstens 60% aanwezig zijn. Kies je voor randvoorwaarden met meerdere lithologische parameters, dan moet de som ervan minstens 60% zijn om mee in rekening te brengen. Je kan verschillende randvoorwaarden combineren.

Van zodra je een randvoorwaarde toevoegt, herberekent de diktekaart zich vanzelf.

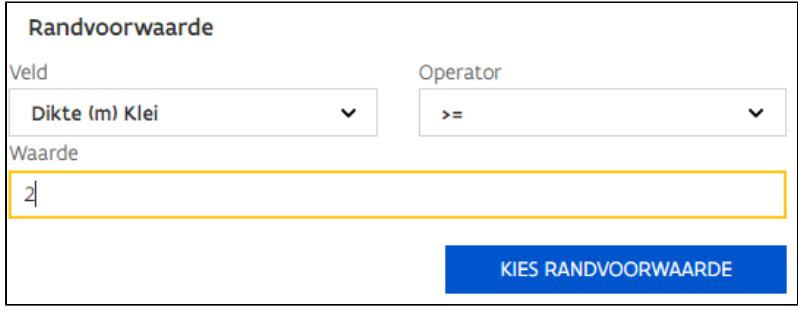

FIG 1: Voorbeeld van een gekozen randvoorwaarde voor het voorkomen van een minimale dikte aan klei (min. 60%) van 2 meter.

# <span id="page-1-0"></span>Dieptekaart Ondiep model van Antwerpen

De dieptekaart is een raster van 25x25m dat op elke plaats (x, y-combinatie) het voorkomen van de minst diepe lithologische parameter weergeeft. Deze diepte wordt berekend op basis van het voxelmodel, dat de ondergrond opdeelt in blokjes van 25-25m van 0.5m dik.

Deze diepte is afhankelijk van de door de gebruiker geselecteerde lithologische parameters.

De dieptekaart wordt dynamisch opgebouwd aan de hand van de geselecteerde lithologische parameters. Per pixel wordt de laagste waarde (minst diepe) weerhouden van de voxels van de geselecteerde lithologische parameters, voor zover de som van het aandeel van deze parameters de grenswaarde van 60% overschrijdt. De effectieve diepte ligt dan telkens 25 cm boven de geselecteerde voxel, aangezien de coördinaten van een voxel bepaald worden door het middelpunt ervan (25m \* 25m \* 0.5m).

De dieptekaart wordt enkel voorgesteld voor lithologische parameters van de Quartaire en Neogene eenheden. De lithologische parameters van de Formatie van Boom zijn in dit model niet gemodelleerd in voxels, en worden hier niet mee in rekening gebracht.

De randvoorwaarden worden niet gebruikt bij de berekening van de dieptekaart.

### <span id="page-1-1"></span>Klei- en veenkaarten

4 kaarten tonen de dikte en de diepte van de top van het Holocene veen en/of klei, en die van de klei van de Formatie van Boom. De dikte en diepte van de top onder het maaiveld van deze lagen worden in 4 klassen voorgesteld om het gebied snel te verkennen. De informatie uit deze kaarten is volledig gebaseerd op het achterliggende voxelmodel.

- [Top en dikte van het Holoceen veen](https://www.dov.vlaanderen.be/portaal/?module=ondiepmodelantwerpenverkenner&bm=edb48696-545a-4f79-a204-34d7c89866c3)
- $\bullet$ [Top en dikte van de Holocene \(slappe\) klei](https://www.dov.vlaanderen.be/portaal/?module=ondiepmodelantwerpenverkenner&bm=2daf0d5b-8dbc-437b-a750-9c0d631a2caf)
- $\bullet$ [Top en dikte van de Holocene \(slappe\) klei en het Holocene veen](https://www.dov.vlaanderen.be/portaal/?module=ondiepmodelantwerpenverkenner&bm=b376b9f0-9f6f-4729-932e-1c1dbb16b06f)
- [Top en dikte van de \(geconsolideerde\) klei van de Formatie van Boom](https://www.dov.vlaanderen.be/portaal/?module=ondiepmodelantwerpenverkenner&bm=8dc78ed1-d55f-4aed-85ea-afb20c9a3a96)

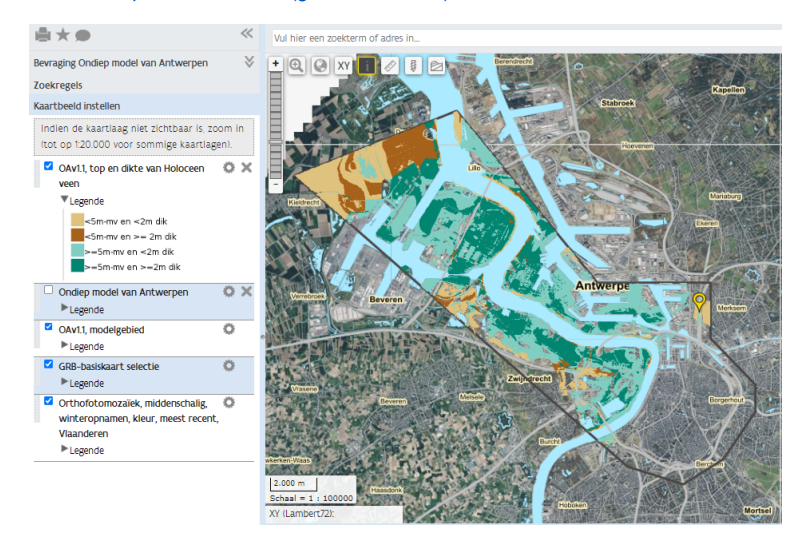

# <span id="page-1-2"></span>Verken de geologische opbouw met de vaste profielen door het modelgebied

De themaverkenner biedt een kaart aan met 3 vaste, vooraf gemaakt, geologische profiellijnen. Klikken met de i-knop op deze kaart levert een link naar de pdf van het geologisch profiel

<span id="page-1-3"></span>[Themaverkenner met 3 vaste geologische profielen](https://www.dov.vlaanderen.be/portaal/?module=ondiepmodelantwerpenverkenner&bm=869ea869-28b3-41e3-a2d6-205fdeab5350)

# Bekijk samenstelling - Lijn

Dynamische profielen laten je toe om een verticaal profiel te trekken doorheen het model, waarbij je zelf het begin- en eindpunt kiest. Ook knikpunten kan je toevoegen aan het profiel. Je ziet de geologische lagenopbouw in de diepte in 2D langs de profiellijn, en je kan ook de samenstelling van de lagen bevragen.

Parameters die in profiel kunnen weergegeven worden, zijn:

- $\blacksquare$ lithologische parameters
- $\blacksquare$ glauconietgehalte
- $\overline{\phantom{a}}$ schelpeninhoud
- $\blacksquare$ kalkgehalte  $\blacksquare$
- steenbanken
- $\blacksquare$ basisgrind
- $\blacksquare$ distance-to-point

Om een profiellijn te tekenen:

- 1. Klik op de knop 'Lijn'
- 2. Vervolgens klik je op het startpunt van het gewenste profiel op de kaart. het profiel wordt getekend in het profielenvenster onder de kaart
- 3. Als je een knikpunt in de profiellijn wenst toe te voegen, klik je op de profiellijn en kan je dat knikpunt verschuiven naar de gewenste locatie.

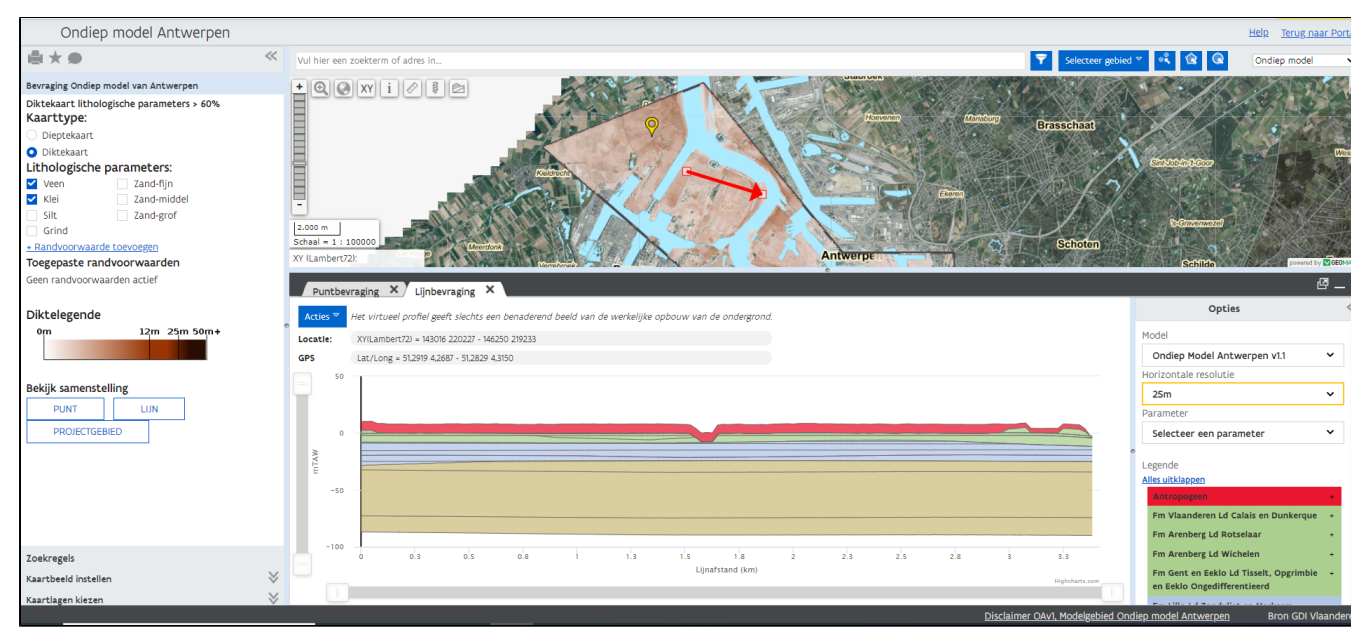

FIG 2: Voorbeeld van een lijnprofiel met willekeurig begin- en eindpunt met inzicht in de dikte en opeenvolging van geologische lagen.

Je kan de gewenste parameter van de lithologische samenstelling van de laagpakketten die gemodelleerd zijn, weergeven. Hieronder een voorbeeld voor de parameter 'veen'.

Klikken op '+' naast de naam van de geologische eenheid in de legende rechts, geeft je een algemene uitleg over de lithologische samenstelling en glauconietgehalte van de eenheid in het modelgebied.

Om een beter zicht te krijgen op het profiel, kan je het met de Actie-knop openen in een apart browser-venster.

A (=Antropogeen), BmBt (Lid van Boeretang, Boom Formatie), BmPu (Lid van Putte, Boom Formatie), BmTe (Lid van Terhagen, Boom Formatie) werden niet naar samenstelling gemodelleerd en kleuren dus ook niet in.

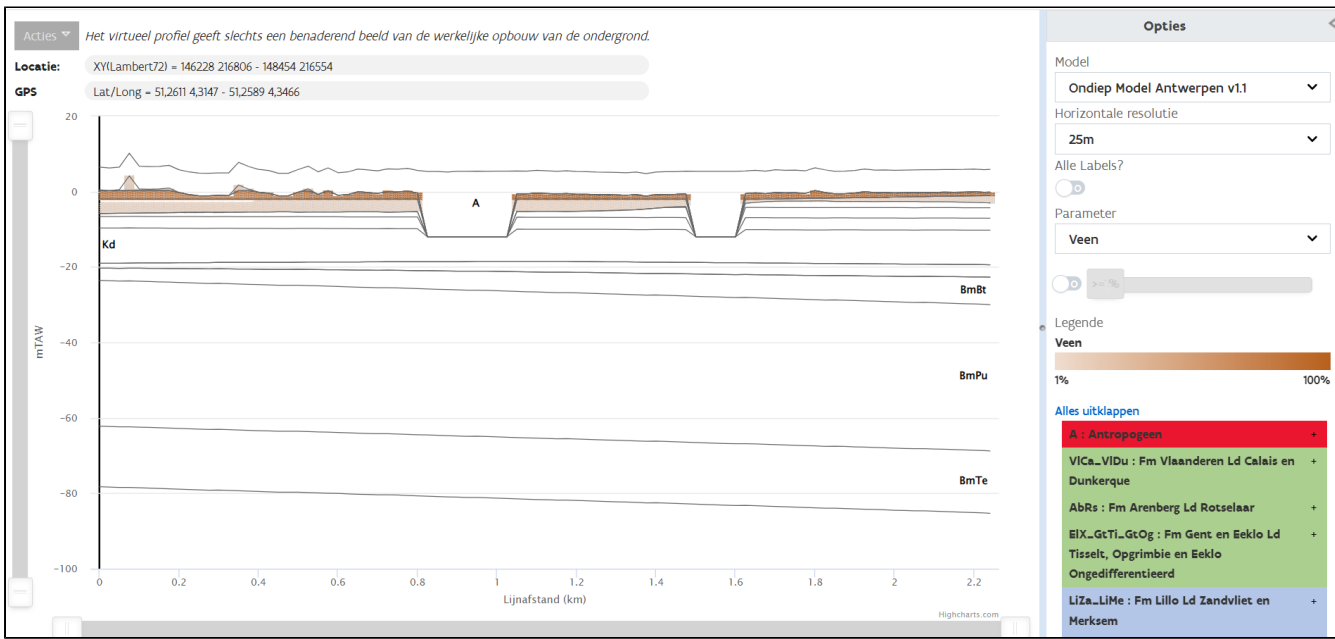

FIG 3: Hetzelfde profiel als in FIG 2, maar nu voorgesteld met de gemodelleerde parameter 'veen'. Je krijgt een idee waar en hoeveel veen gemodelleerd is in de verschillende laagpakketten van het voxelmodel.

 $\overline{a}$ 

# <span id="page-3-0"></span>Bekijk samenstelling - Punt

Voor elke willekeurige locatie kan je de gemodelleerde lithologische variatie in de diepte bekijken, per halve meter dikte, samen met de geologische lagenopbouw. Deze informatie is van toepassing voor een gebied aan het maaiveld van 25\*25m.

Parameters die voor een locatie kunnen weergegeven worden, zijn:

- lithologische parameters
- glauconietgehalte  $\bullet$
- $\bullet$ schelpeninhoud
- kalkgehalte
- steenbanken
- basisgrind
- distance-to-point

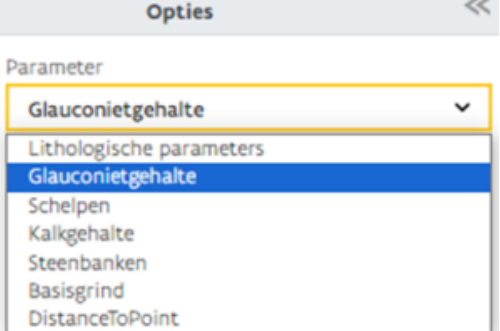

FIG 3: Keuzemenu met weer te geven parameters.

Klikken op '+' naast de naam van de geologische eenheid in de legende rechts, geeft je een algemene uitleg over de lithologische samenstelling en glauconietgehalte van de eenheid in het modelgebied.

A (=Antropogeen), BmBt (Lid van Boeretang, Boom Formatie), BmPu (Lid van Putte, Boom Formatie), BmTe (Lid van Terhagen, Boom Formatie) werden niet naar lithologische samenstelling gemodelleerd en kleuren voor die parameters dus ook niet in.

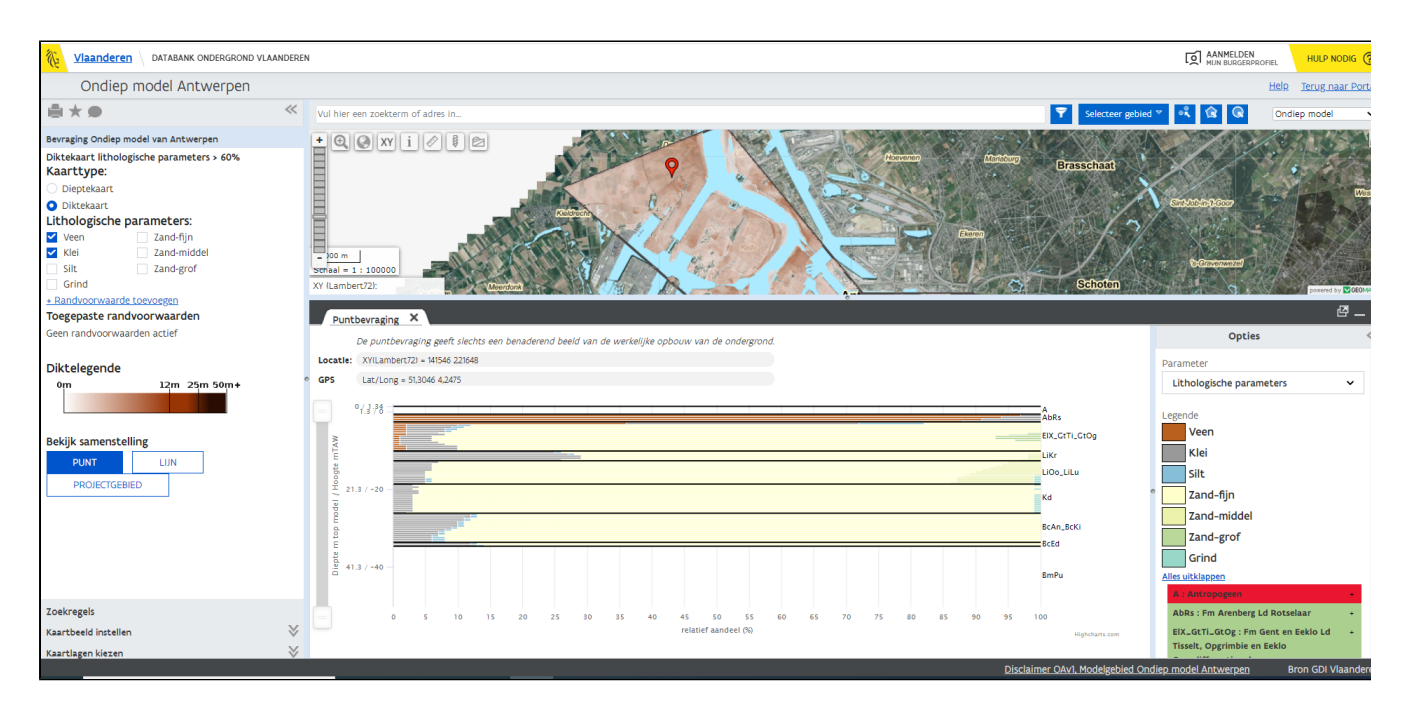

FIG 4: Een puntbevraging geeft je van de aangeklikte locatie de gemodelleerde lithologische variatie in de diepte voor een oppervlakte van 25\*25m. Deze locatie heeft onder de geroerde laag een veenpakket van een tweetal meter. Daaronder wordt de ondergrond zandig, met kleibijmenging.

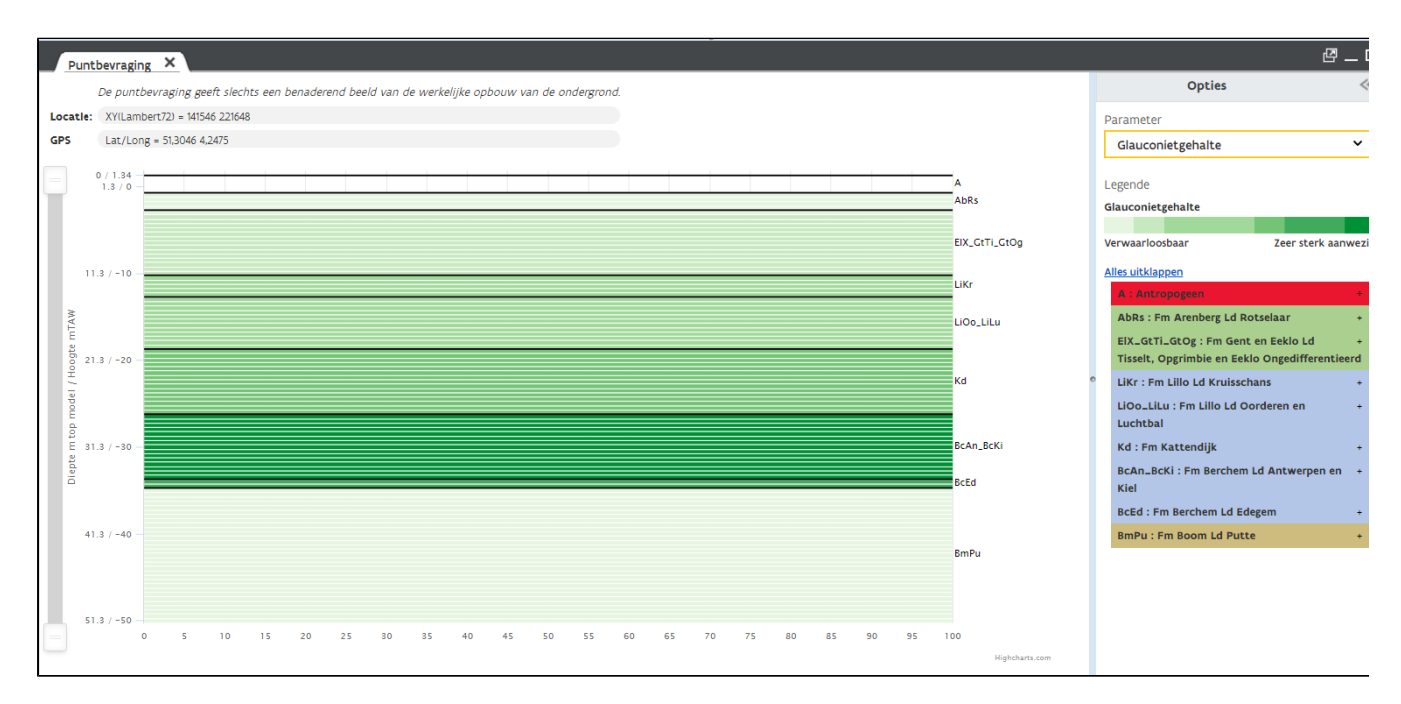

FIG 5: De gebruiker kan het verwachte glauconietgehalte visualiseren per geologische eenheid voor de locatie zoals die ook in FIG 3 aangeklikt is.

# <span id="page-4-0"></span>Bekijk samenstelling - Projectgebied

Je kan voor een willekeurig projectgebied de volumes berekenen van de (niet-) geselecteerde lithologische parameters per geologische eenheid. Naast de volumeberekening krijg je ook een overzicht van de lithologische beschrijving en beschrijving van de verwachte glauconietinhoud van de geologische lagen in jouw projectgebied. Indien je eerder randvoorwaarden bepaalde (zie [https://www.milieuinfo.be/confluence/pages/viewpage.](https://www.milieuinfo.be/confluence/pages/viewpage.action?pageId=180027708#Themaverkenner) [action?pageId=180027708#Themaverkenner'Ondiepgeologisch3DModelregioAntwerpen'-RandvoorwaardenDiktekaart\)](https://www.milieuinfo.be/confluence/pages/viewpage.action?pageId=180027708#Themaverkenner), worden deze mee in rekening gebracht bij de volumeberekening. Antropogeen en alle eenheden van de Formatie van Boom zijn echter niet inbegrepen in deze volumeberekening. De informatie kan makkelijk gekopieerd worden om met de volumes in een ander document aan de slag te gaan.

Om de volumes te bepalen, ga je als volgt te werk:

1. Zorg ervoor het je interessegebied ingetekend is met de cirkel of veelhoektool of met de knop 'selecteer gebied', waarbij je ook een eigen shape-file kan opladen.

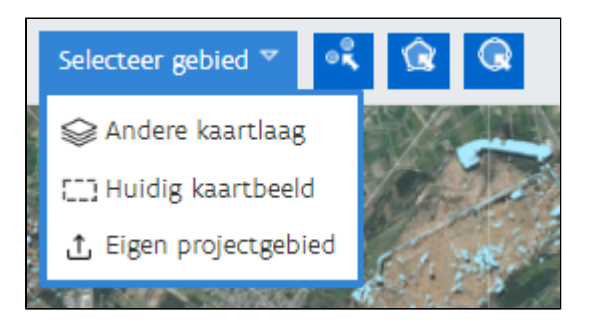

2. Klik nu in het linker menu op de knop 'Projectgebied' onder 'Bekijk samenstelling'.

3. De berekening wordt uitgevoerd en een tabblad opent centraal onder het kaartvenster, zie FIG 5.

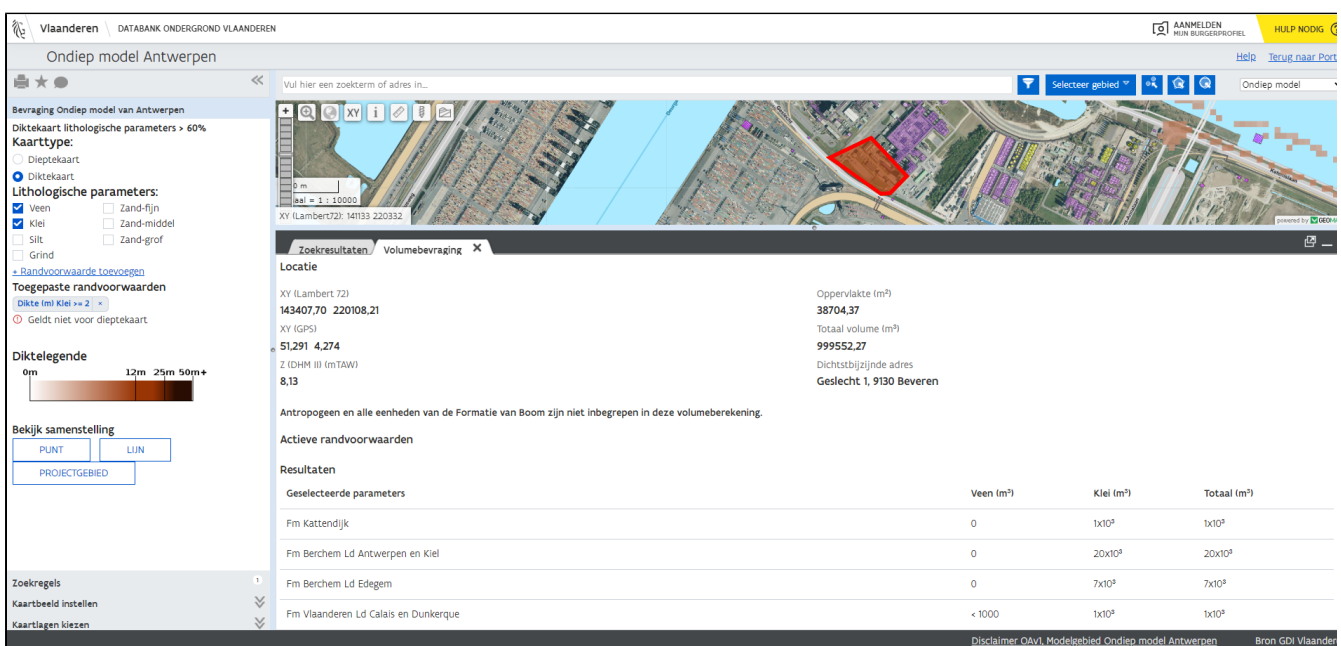

FIG 6: Het resultaat van de volumebevraging van het rode ingetekende projectgebied opent zich onder het kaartbeeld.

# <span id="page-5-0"></span>Formele geologische interpretaties van boringen en sonderingen als basis van het model

De formele geologische interpretaties van de boringen en sonderingen in DOV, waarop het model gebaseerd is, zijn allemaal te bekijken. De meer dan 7000 interpretaties volgen de meest recente geologische inzichten ten tijde van de opmaak van het model, en zijn beschikbaar aan de boringen en sonderingen in DOV, en verschijnen dus op de fiches en de rapporten. Deze interpretaties zijn allemaal gekoppeld aan de DOV-opdracht[,](https://www.dov.vlaanderen.be/data/opdracht/2023-041274) [VLAKO\\_Ondiep Model Antwerpen v1.1](https://www.dov.vlaanderen.be/data/opdracht/2023-041274) en dus ook zo opvraagbaar.